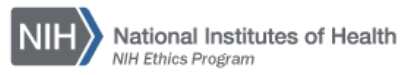

## **NIH ETHICS INFORMATION MANAGEMENT SYSTEM (EMIS)**

**Training** 

EMIS tracks the date that employees complete their ethics training. Training dates are automatically added to EMIS for most annual training and new employee ethics orientation training. These instructions apply to manual entry of training dates.

## **Automatic Record Creation:**

- *Annual Ethics Training:* An employee must have an active EMIS record to be able to logon to the annual ethics training. When the employee completes the module, an EMIS training record is created, with training type equal to "Annual, Verbal" and module equal to "CBT."
- *New Employee Ethics Orientation:* New employees must be active in NED before they can logon to the new employee ethics orientation module. When the employee completes the training module, an EMIS training record is added with training type equal to "New Employee" and module equal to "NEO."

*Note*: Employees who previously worked at NIH in the past and came back may still have an EMIS record. However the status will probably be "Inactive," preventing them from logging onto the new employee ethics orientation module. If an employee reports that he or she cannot logon, first check to see if there is an EMIS record. Use System Reader role to search across all of NIH and if a record is found, request that a record in another IC be transferred to your IC. Do not create a new, duplicate record.

**Add/Edit/Save Data:** Instructions for each field are in the table below. To save new data, click on *Save* at the bottom of the screen. To save revised or edited data, click on *Update* at the bottom of the screen.

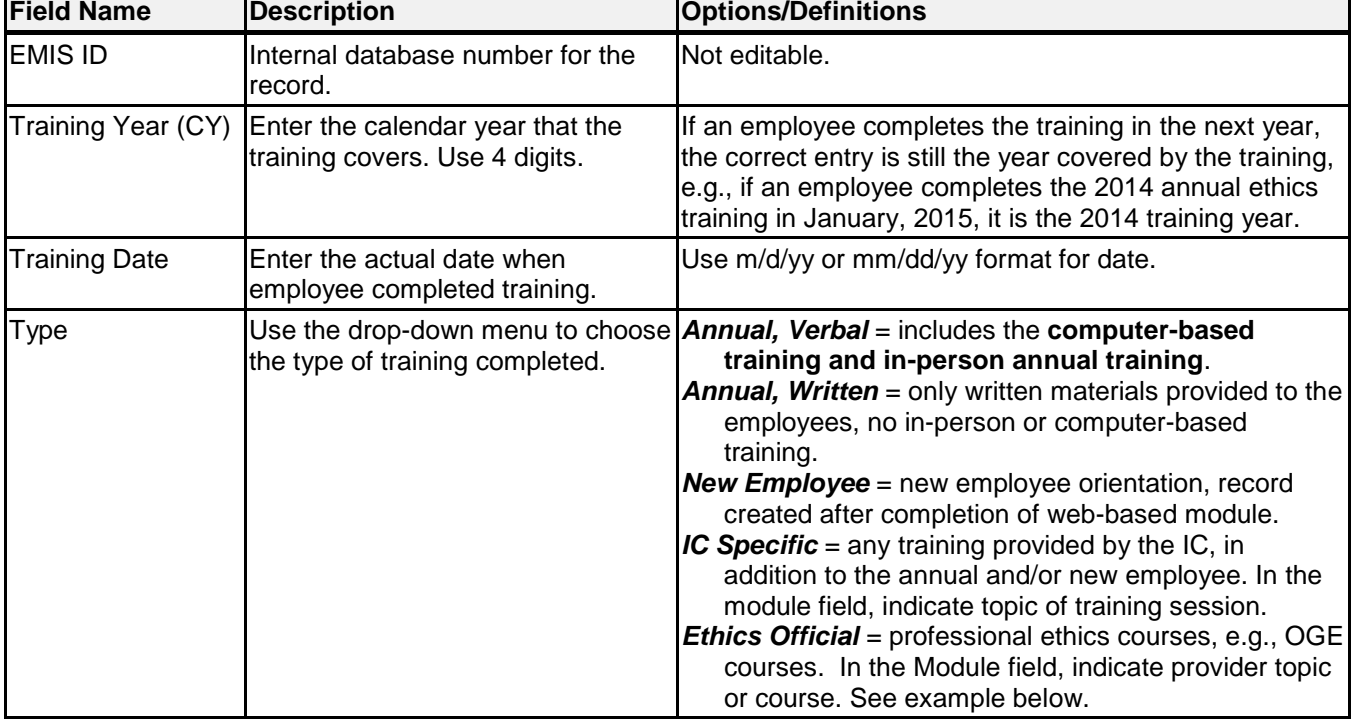

**Delete:** To delete a record, open the record and click on *Delete* at the bottom of the screen. Click on *Yes* in the confirmation window.

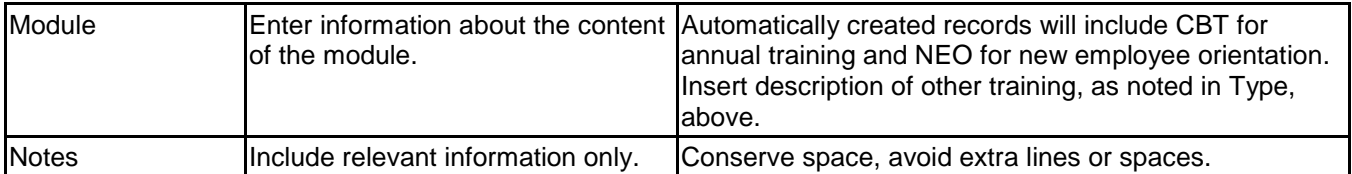

**Upload Files:** This function permits you to upload files and attach them to the open record. At the bottom of the screen, click on *Browse*; locate the desired file; double click the file name; add a description of the attachment. Attachments may be pdf, Word, or other formats. However, pdf is preferred to guarantee that others will be able to open the file in the future. Files shall be named as follows, truncating as needed:

Employee hyphen Train hyphen Provider hyphen Description hyphen training date.pdf

**Example:** On December 15, 2014, Dana Scully, an ethics specialist, attended training provided by the Office of Government Ethics on the topic of free attendance. Certificates were awarded to the attendees.

Training Type = Ethics Official Module  $# = OGE$  Free Attend

File name of the scanned certificate: ScullyD-Train-OGE-FreeAttendance-2014-12-15.pdf (This file name makes the source, topic, and training date very obvious.)

## **Document History:**

File Name: Q:\EMIS\SOPs\Employee-Forms\Training-Data-Entry.doc

- 2/16/08 Original document posted. NEO (FEPlyler)
- 3/18/13 Revised to include new drop-down list contents and consistent format. FEPIyler<br>4/21/14 Revised. Updated logo and some field instructions. NEO (C.Galvin-Combet)
- Revised. Updated logo and some field instructions. NEO (C.Galvin-Combet)